# **ИНСТРУКЦИЯ ПО ПРИМЕНЕНИЮ**

набора реагентов

# **АмплиСенс® ГМ кукуруза-FL**

Только для исследовательских и иных немедицинских целей

**АмплиСенс**

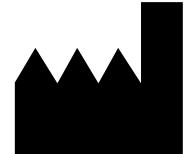

ФБУН ЦНИИ Эпидемиологии Роспотребнадзора, Российская Федерация, 111123, город Москва, улица Новогиреевская, дом 3А

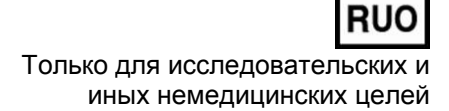

#### **ОГЛАВЛЕНИЕ**

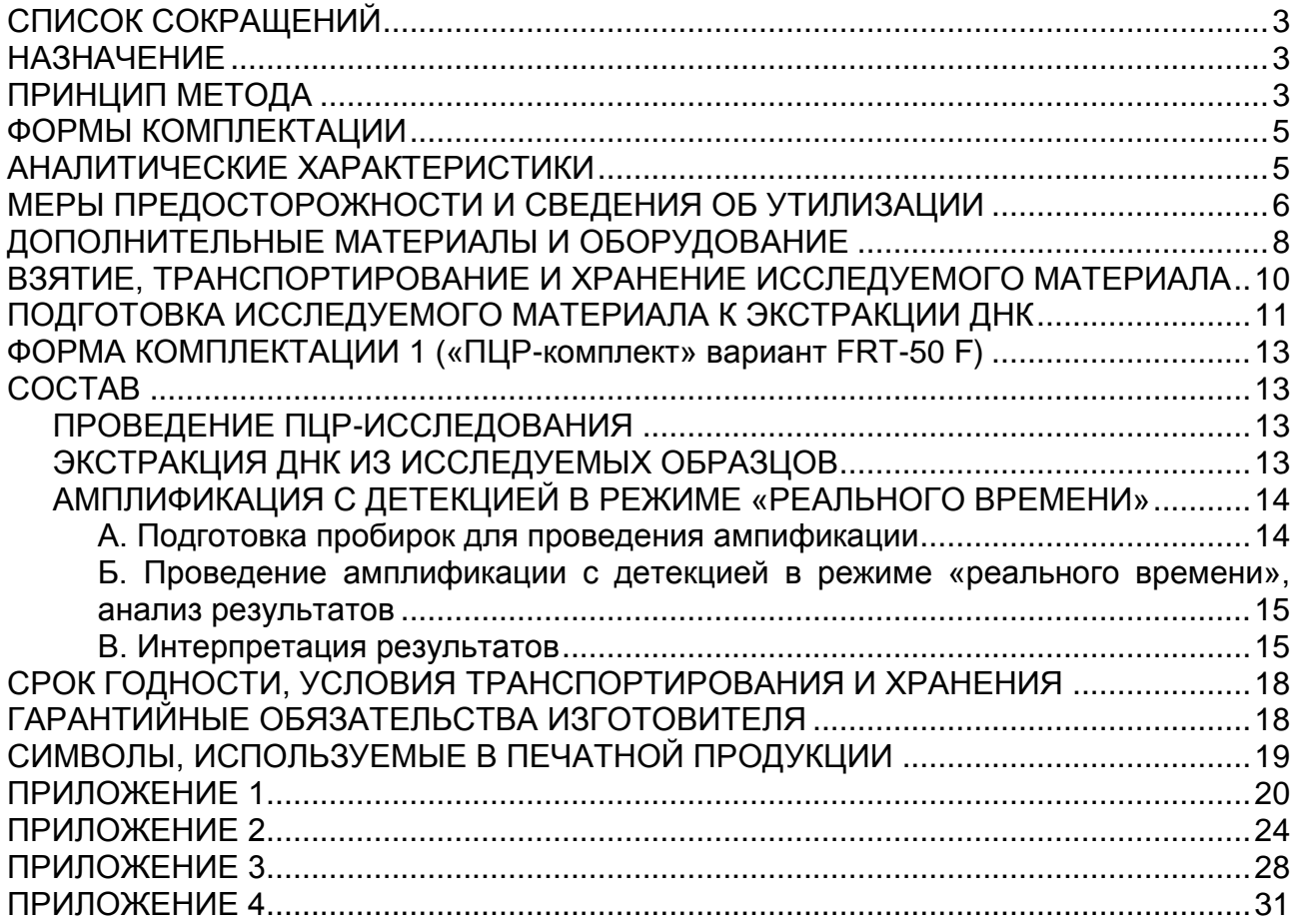

# <span id="page-2-0"></span>**СПИСОК СОКРАЩЕНИЙ**

В настоящей инструкции применяются следующие сокращения и обозначения: ГМ  $\blacksquare$ - генетически модифицированный ДНК  $\vert$  - дезоксирибонуклеиновая кислота К+ - положительный контроль ПЦР К– - отрицательный контроль ПЦР ОК - отрицательный контроль экстракции

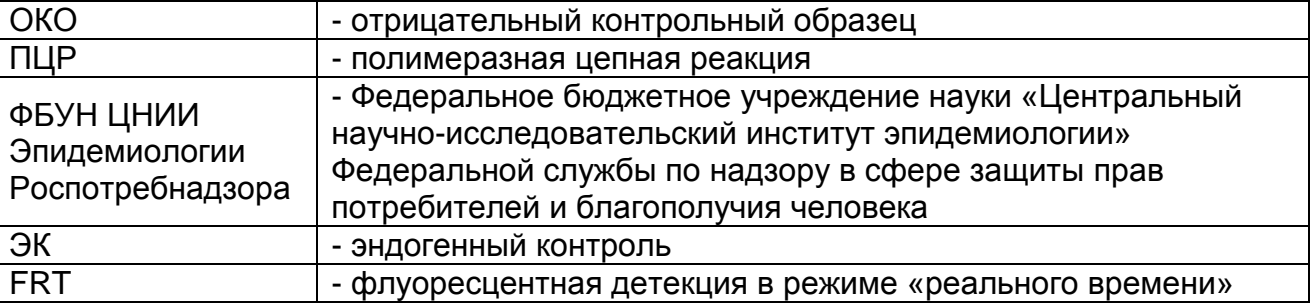

# <span id="page-2-1"></span>**НАЗНАЧЕНИЕ**

Набор реагентов АмплиСенс® ГМ кукуруза-FL, далее – набор реагентов, не является медицинским изделием. Набор реагентов предназначен для выявления ДНК генетически модифицированной кукурузы в продуктах питания, кормах для животных и растительном сырье методом ПЦР с гибридизационно-флуоресцентной детекцией продуктов амплификации.

Материалом для проведения ПЦР служат пробы ДНК, экстрагированной из исследуемого материала с помощью комплектов реагентов, рекомендованных Изготовителем.

Анализ позволяет обнаруживать следующие фрагменты ДНК, широко встречающиеся у генетически модифицированных (ГМ) линий кукурузы:

- энхансер и промотор 35S Cauliflower mosaic virus (L-35S-CaMV / P-35S), а также другие промоторы, включающие в себя эти последовательности (P-e35S, P-4AS1, P-2xOCS35S, P-SCP1 и т.п.) – далее по тексту P-35S;
- терминатор гена нопалин-синтетазы из Agrobacterium tumefaciens (T-NOS).

# <span id="page-2-2"></span>**ПРИНЦИП МЕТОДА**

Принцип тестирования основывается на экстракции ДНК из образцов исследуемого материала и одновременной амплификации участков ДНК генетически модифицированной кукурузы и эндогенного контроля (ЭК кукурузы) с

гибридизационно-флуоресцентной детекцией. Эндогенный контроль (ген, специфичный как для трансгенной, так и нетрансгенной кукурузы) позволяет определять присутствие ДНК кукурузы в исследуемом образце и контролировать все этапы ПЦР-исследования для каждого образца.

С полученными на этапе экстракции пробами ДНК проводится реакция амплификации участка ДНК при помощи специфичных к этому участку праймеров и фермента Taqполимеразы. В составе реакционной смеси присутствуют флуоресцентно-меченые олигонуклеотиды, которые гибридизуются с комплементарным участком амплифицируемой ДНК-мишени, в результате чего происходит нарастание интенсивности флуоресценции. Это позволяет регистрировать накопление специфического продукта амплификации путем измерения интенсивности флуоресцентного сигнала с помощью амплификатора с системой детекции флуоресцентного сигнала в режиме «реального времени».

Набор реагентов содержит систему защиты от контаминации ампликонами за счет применения фермента урацил-ДНКгликозилазы (УДГ) и дезоксиуридинтрифосфата. Фермент УДГ распознает и катализирует разрушение цепей ДНК, содержащих дезоксиуридин, но не ДНК, содержащей дезокситимидин. Дезоксиуридин отсутствует в природной ДНК, но всегда присутствует в ампликонах, поскольку дезоксиуридинтрифосфат входит в состав смеси дНТФ в реагентах для амплификации. Дезоксиуридин делает контаминирующие ампликоны восприимчивыми к разрушению ферментом УДГ до начала амплификации ДНК-мишени, и, следовательно, они не могут быть в дальнейшем амплифицированы.

Фермент УДГ термолабилен и инактивируется при нагревании выше 50 °C и поэтому не разрушает ампликоны мишени, нарабатываемые в процессе ПЦР.

На этапе амплификации одновременно в одной пробирке проводятся 3 реакции амплификации. Результат амплификации ДНК регистрируется по 3 различным каналам флуоресцентной детекции:

Таблица 1

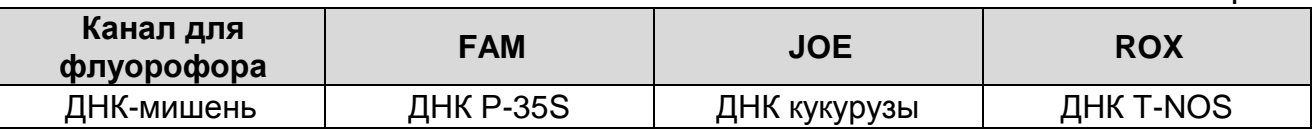

## <span id="page-4-0"></span>**ФОРМЫ КОМПЛЕКТАЦИИ**

Набор реагентов выпускается в 1 форме комплектации:

**Форма 1**: «ПЦР-комплект» вариант FRT-50 F

Форма комплектации 1 предназначена для проведения реакции амплификации ДНК генетически модифицированной кукурузы с гибридизационно-флуоресцентной детекцией в режиме «реального времени». Для проведения полного ПЦРисследования необходимо использовать комплекты реагентов для экстракции ДНК, рекомендованные Изготовителем.

# <span id="page-4-1"></span>**АНАЛИТИЧЕСКИЕ ХАРАКТЕРИСТИКИ**

Аналитические характеристики оценивались с использованием набора для экстракции «ДНК-сорб-С-М», комплекта для амплификации и детекции «ПЦР-комплект» вариант FRT-50 F и рекомбинантных препаратов ДНК.

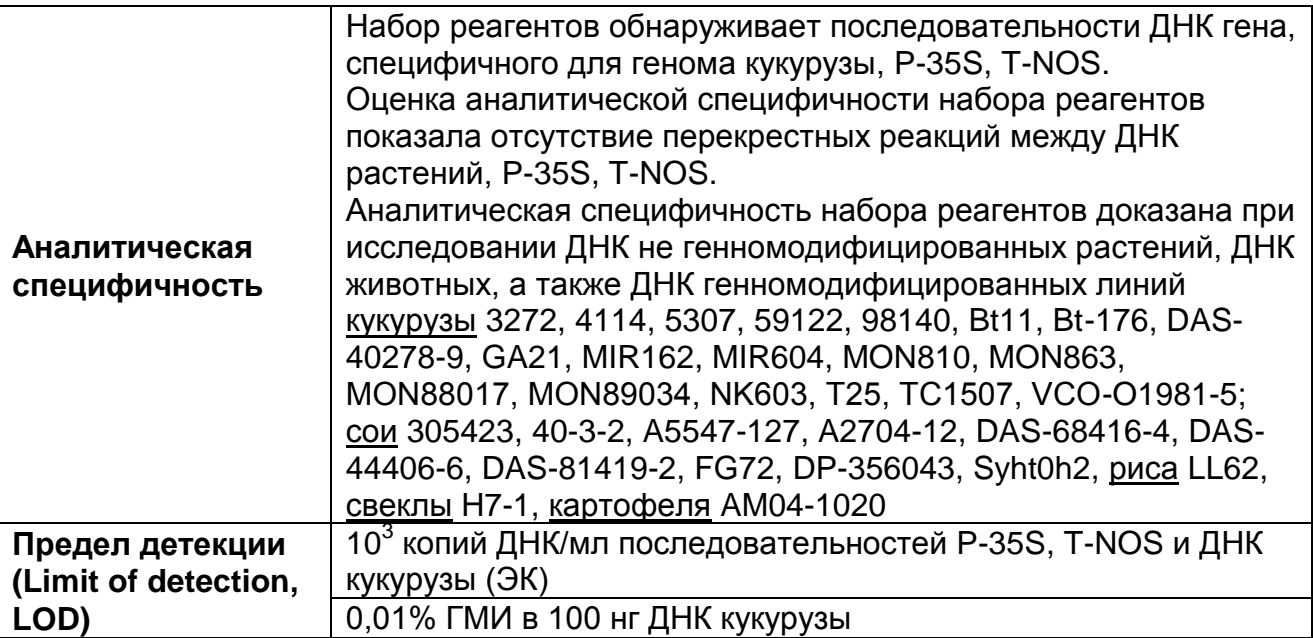

Набор реагентов разработан в соответствии с требованиями ISO 24276:2006 (ГОСТ Р 53214-2008), ISO 21569:2005, ISO 21571:2005 (ГОСТ Р ИСО 21571-2014).

# <span id="page-5-0"></span>**МЕРЫ ПРЕДОСТОРОЖНОСТИ И СВЕДЕНИЯ ОБ УТИЛИЗАЦИИ**

Работа должна проводиться в лаборатории, выполняющей молекулярно-биологические (ПЦР) исследования продуктов, содержащих растительные компоненты или растительное сырье, с соблюдением требований методических указаний МУ 1.3.2569-09 «Организация работы лабораторий, использующих методы амплификации нуклеиновых кислот при работе с материалом, содержащим микроорганизмы I-IV групп патогенности» и ГОСТ Р 53214-2008 «Продукты пищевые. Методы анализа для обнаружения генетически модифицированных организмов и полученных из них продуктов. Общие требования и определения».

При работе необходимо всегда выполнять следующие требования:

- Лабораторный процесс должен быть однонаправленным. Анализ проводится в отдельных помещениях (зонах). Работу следует начинать в Зоне Экстракции, продолжать в Зоне Амплификации и Детекции. Не возвращать образцы, оборудование и реактивы в зону, в которой была проведена предыдущая стадия процесса.
- Неиспользованные реагенты, реагенты с истекшим сроком годности, а также использованные реагенты, упаковку<sup>1</sup>, биологический материал, включая материалы, инструменты и предметы, загрязненные биологическим материалом, следует удалять в соответствии с требованиями СанПиН 2.1.7.2790-10 «Санитарно-эпидемиологические требования к обращению с медицинскими отходами».

**ВНИМАНИЕ!** При удалении отходов после амплификации (пробирок, содержащих продукты ПЦР) недопустимо открывание пробирок и разбрызгивание содержимого, поскольку это может привести к контаминации продуктами ПЦР лабораторной зоны, оборудования и реагентов.

- Использовать и менять при каждой операции одноразовые наконечники для автоматических дозаторов с фильтром<sup>2</sup>.
- Посуда (ступки и пестики) и металлические инструменты

l Неиспользованные реагенты, реагенты с истекшим сроком годности, использованные реагенты, упаковка относятся к классу опасности медицинских отходов Г.

<sup>2</sup> Для удаления надосадочной жидкости в процессе экстракции с помощью вакуумного отсасывателя используются одноразовые наконечники без фильтра.

(скальпели, ножницы, пинцеты, насадки для блендера и т.п.), использованные для преподготовки проб, выдерживаются в растворе дезинфицирующего средства (например, 0,2% раствор натриевой соли дихлоризоциануровой кислоты) в течение одного часа, моются водопроводной водой с поверхностно-активными моющими средствами и, после отмывания в проточной и деионизованной воде, высушиваются в сухожаровом шкафу в течение 4 часов при температуре 180 °С.

- Поверхности столов, а также помещения, в которых проводится постановка ПЦР, до начала и после завершения работ необходимо подвергать ультрафиолетовому облучению в течение 30 мин.
- Набор реагентов предназначен для одноразового применения для проведения ПЦР-исследования указанного количества проб (см. раздел «Состав»).
- Набор реагентов готов к применению согласно данной инструкции. Применять набор строго по назначению.
- Не использовать набор реагентов, если нарушена внутренняя упаковка, или внешний вид реагента не соответствует описанию.
- Не использовать набор реагентов, если не соблюдались условия транспортирования и хранения согласно инструкции.
- Не использовать набор по истечении срока годности.
- Использовать неопудренные одноразовые перчатки, лабораторные халаты, защищать глаза во время работы с образцами и реактивами. Тщательно вымыть руки по окончании работы. Все операции проводятся только в перчатках для исключения контакта с организмом человека.
- Избегать вдыхания паров, контакта с кожей, глазами и слизистой оболочкой. Вреден при проглатывании. При контакте немедленно промыть пораженное место водой, при необходимости обратиться за медицинской помощью.
- Информационное письмо о безопасности доступно по запросу.

Оценка вероятных событий, в результате наступления которых могут произойти отрицательные последствия для организма

При использовании по назначению и соблюдении вышеперечисленных мер предосторожности набор безопасен.

Специфические воздействия комплекта реагентов на организм человека:

- Канцерогенный эффект отсутствует.
- Мутагенное действие отсутствует.
- Репродуктивная токсичность отсутствует.

# <span id="page-7-0"></span>**ДОПОЛНИТЕЛЬНЫЕ МАТЕРИАЛЫ И ОБОРУДОВАНИЕ Предварительная подготовка исследуемого материала:**

- 1. 0,9 % раствор натрия хлорида (стерильный физиологический раствор).
- 2. Отдельные для каждой пробы инструменты (пинцеты, скальпели, ножницы).
- 3. Фарфоровая ступка с пестиком или гомогенизатор.
- 4. Одноразовые полиэтиленовые пакеты полиэтиленовые с застежкой Zip-lock (например, «Промсервис», Россия или аналогичные).
- 5. Измельчитель/мельница или блендер.
- 6. Контейнер пластиковый для взятия, хранения и транспортировки биологических образцов объемом 50- 60 мл, стерильный (например, ООО «Комбитек Пластик» или аналогичный).
- 7. Одноразовые полипропиленовые завинчивающиеся или плотно закрывающиеся пробирки на 1,5 мл (например, Axygen, Inc. («Эксиджен, Инк»), США, или аналогичные).
- 8. Завинчивающиеся крышки к пробиркам (например, Axygen, Inc. («Эксиджен, Инк.»), США, или аналогичные).
- 9. Одноразовые наконечники для дозаторов переменного объема с фильтром до 200, и до 1000 мкл (например, Axygen, Inc. («Эксиджен, Инк»), США, или аналогичные).
- 10.Штативы для пробирок объемом 1,5 мл (например, Axygen, Inc. («Эксиджен, Инк»), США, или аналогичные).
- 11.Микроцентрифуга для пробирок типа «Эппендорф» с максимальной скоростью центрифугирования не менее 12 тыс g (например, Eppendorf Manufacturing Corporation («Эппендорф Мануфэктуринг Корпорэйшн»), Германия, или аналогичная).
- 12.Автоматические дозаторы переменного объема (например, ООО «Биохит», Россия, или аналогичные).
- 13.Холодильник от 2 до 8 °С с морозильной камерой от минус

24 до минус 16 °С.

- 14.Отдельный халат, шапочки, обувь и одноразовые перчатки по МУ 1.3.2569-09.
- 15.Одноразовые пластиковые контейнеры для сброса и инактивации материалов.

## **Экстракция ДНК из исследуемого материала:**

- 1. Комплект реагентов для выделения ДНК «ДНК-сорб-С-M» или другие рекомендованные ФБУН ЦНИИ Эпидемиологии Роспотребнадзора.
- 2. Дополнительные материалы и оборудование для экстракции ДНК – согласно инструкции к комплекту реагентов для выделения ДНК.

## **Амплификация с гибридизационно-флуоресцентной детекцией продуктов амплификации**:

- 1. Одноразовые полипропиленовые пробирки:
	- а) одноразовые полипропиленовые завинчивающиеся или плотно закрывающиеся пробирки объемом 1,5 мл (например, Axygen, Inc. («Эксиджен, Инк»), США, или аналогичные) для приготовления реакционной смеси;
	- б) тонкостенные пробирки для ПЦР объемом 0,2 мл с круглой или плоской оптически прозрачной крышкой или пробирки объемом 0,2 мл в стрипах по 8 шт. с прозрачными крышками (например, Axygen, Inc. («Эксиджен, Инк»), США, или аналогичные) – при использовании прибора планшетного типа;
	- в) тонкостенные пробирки для ПЦР объемом 0,2 мл с плоской крышкой (например, Axygen, Inc. («Эксиджен, Инк»), США, или аналогичные)– при использовании прибора роторного типа.
- 2. Одноразовые наконечники для дозаторов переменного объема с фильтром до 100, 200 и 1000 мкл (например, Axygen, Inc. («Эксиджен, Инк»), США, или аналогичные).
- 3. Штативы для пробирок объемом 0,2 мл (например, Axygen, Inc. («Эксиджен, Инк»), США, или аналогичные).
- 4. Бокс абактериальной воздушной среды (ПЦР-бокс) (например, «БАВ-ПЦР-«Ламинар-С.», ЗАО «Ламинарные системы», Россия, или аналогичный).
- 5. Вортекс (например, SIA Biosan, Латвия, или аналогичный).
- 6. Автоматические дозаторы переменного объема (например, ООО «Биохит», Россия, или аналогичные).
- 7. Программируемый амплификатор с системой детекции флуоресцентного сигнала в режиме «реального времени», имеющий 2 или более независимых каналов флуоресцентной детекции (например, Rotor-Gene Q (QIAGEN GmbH («Киаген ГмбХ»), Германия), iCycler iQ5 (Bio-Rad Laboratories, Inc. («Био-Рад Лабораториз, Инк.»), США), «АНК-16»/«АНК-32» (ЗАО «Синтол», Россия) или аналогичные).
- 8. Холодильник от 2 до 8 °С с морозильной камерой от минус 24 до минус 16 °С.
- 9. Отдельный халат, шапочки, обувь и одноразовые перчатки по МУ 1.3.2569-09.
- 10.Емкость для сброса наконечников.

### <span id="page-9-0"></span>**ВЗЯТИЕ, ТРАНСПОРТИРОВАНИЕ И ХРАНЕНИЕ ИССЛЕДУЕМОГО МАТЕРИАЛА**

Перед началом работы следует ознакомиться с методическими указаниями МУ 2.3.2.1917-04 «Порядок и организация контроля за пищевой продукцией, полученной из/или с использованием сырья растительного происхождения, имеющего генетически-модифицированные аналоги».

Материалом для исследования служат:

- кукурузное сырье (зерно, крупа, мука, изолят кукурузного белка и т.п.);
- продукты питания, содержащие кукурузные компоненты (каши, кукурузные хлопья, чипсы и т.п.);
- корма и кормовые добавки для животных, содержащие кукурузные компоненты;
- семена и посадочный материал.

Материалом для исследования НЕ могут служить:

- рафинированные растительные масла.

Отбор проб проводят согласно действующим национальным стандартам и другим регламентирующим документам, устанавливающим порядок отбора проб для однородных групп пищевого сырья, продуктов питания и кормов.

При отборе образцов соблюдают меры по предотвращению их загрязнения или изменения их состава.

Отбор образцов проводят с использованием одноразовых

перчаток, одноразовых или фламбированных инструментов, одноразовых герметично закрывающихся пластиковых контейнеров или пакетов.

Образцы сырья и продуктов рекомендуется хранить в течение 1 мес (при необходимости повторного анализа) согласно условиям, указанным изготовителем продукта питания. Образцы скоропортящихся продуктов рекомендуется хранить в замороженном состоянии (при температуре не выше минус 16 °С) в течение 1 мес (при необходимости повторного анализа).

Транспортирование образцов осуществляют при температуре, рекомендованной для хранения сырья или пищевого продукта. Длительность транспортирования не должна превышать сроков годности продукта.

## <span id="page-10-0"></span>**ПОДГОТОВКА ИССЛЕДУЕМОГО МАТЕРИАЛА К ЭКСТРАКЦИИ ДНК**

На этапе подготовки проб для исследования необходимо учитывать общие требования, описанные в ГОСТ Р ИСО 21571- 2014 «Продукты пищевые. Методы анализа для обнаружения генетически модифицированных организмов и полученных из них продуктов. Экстракция нуклеиновых кислот» и ГОСТ Р 55576-2013 «Корма и кормовые добавки. Метод качественного определения регуляторных последовательностей в геноме сои и кукурузы».

При подготовке проб должны быть приняты все меры по предотвращению загрязнения лабораторной пробы и изменения ее состава. Перед отбором пробы для анализа вся лабораторная проба должна быть гомогенизирована.

Для подготовки проб к гомогенизации необходимо использовать одноразовые или фламбированные инструменты (пинцеты, скальпели, ножницы).

Пробы плотных продуктов, сухих гранулированных и сыпучих продуктов измельчают с использованием автоматических мельниц или блендеров. Для гомогенизации остальных продуктов используют автоматические гомогенизаторы или фарфоровые ступки и пестики. Сухие зерна предварительно замачиваются в течение суток.

Продукты, содержащие большое количество сахаров, специй

или соли на поверхности целевого продукта (кукурузные хлопья с медом или сахаром, сладкая кукуруза) требуют предварительной обработки:

- количество образца, отобранное для гомогенизации, предварительно следует промыть дистиллированной водой 2 раза, каждый раз удаляя воду.
- оставшееся плотное вещество затем использовать для гомогенизации.

Гомогенизированные пробы продуктов с высоким содержанием крахмалистых веществ весом 50-300 мг помещают в одноразовые пластиковые пробирки, добавляют 1,0 мл физиологического раствора во избежание образования клейстера при добавлении лизирующего раствора. Пробы тщательно перемешивают, получая суспензию. Приготовление суспензии допускается также для вязких и пастообразных продуктов.

Из полученных гомогенатов и суспензий проводят экстракцию ДНК. Для этого пробы отбирают в одноразовые пластиковые пробирки (емкостью 1,5 мл) в количестве 30-100 мг (что соответствует объему 30-50 мкл в градуированной пробирке). Суспензии и продукты жидкой консистенции отбирают для экстракции в объеме 100 мкл.

# <span id="page-12-1"></span><span id="page-12-0"></span>**ФОРМА КОМПЛЕКТАЦИИ 1 («ПЦР-комплект» вариант FRT-50 F) СОСТАВ**

**«ПЦР-комплект» вариант FRT-50 F** – комплект реагентов для амплификации ДНК с гибридизационно-флуоресцентной детекцией в режиме «реального времени». Комплект реагентов включает:

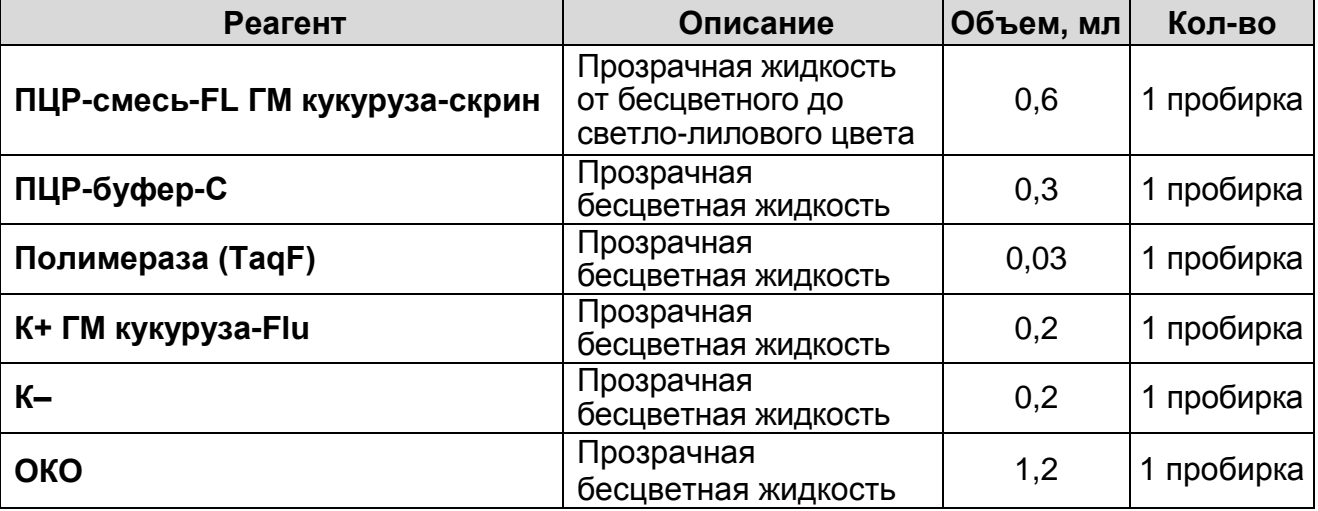

Комплект реагентов рассчитан на проведение 55 реакций амплификации, включая контроли.

# <span id="page-12-2"></span>**ПРОВЕДЕНИЕ ПЦР-ИССЛЕДОВАНИЯ**

ПЦР-исследование состоит из следующих этапов:

- экстракция ДНК из исследуемых образцов;
- амплификация ДНК с гибридизационно-флуоресцентной детекцией в режиме «реального времени»;
- анализ и интерпретация результатов.

### <span id="page-12-3"></span>**ЭКСТРАКЦИЯ ДНК ИЗ ИССЛЕДУЕМЫХ ОБРАЗЦОВ**

Для экстракции ДНК используется набор реагентов «ДНКсорб-С-М».

Детальная информация по его использованию изложена в инструкции по применению комплекта реагентов для экстракции ДНК из биологического материала «ДНК-сорб-С-М». Каждый исследуемый образец рекомендуется тестировать в двух повторах. В качестве отрицательного контроля экстракции используют ОКО.

## <span id="page-13-0"></span>**АМПЛИФИКАЦИЯ С ДЕТЕКЦИЕЙ В РЕЖИМЕ «РЕАЛЬНОГО ВРЕМЕНИ»**

<span id="page-13-1"></span>**А. Подготовка пробирок для проведения ампификации**

**Выбор пробирок для амплификации зависит от используемого амплификатора с системой детекции в режиме «реального времени».**

**Для внесения в пробирки реагентов, проб ДНК и контрольных образцов используются одноразовые наконечники с фильтрами.**

**Общий объем реакционной смеси – 25 мкл, включая объем пробы ДНК – 10 мкл.**

- 1. Разморозить пробирку с **ПЦР-смесью-FL ГМ кукурузаскрин**. Перемешать на вортексе и сбросить капли с помощью кратковременного центрифугирования.
- 2. Для проведения N реакций смешать в отдельной пробирке
	- **– 10\*(N+1) мкл ПЦР-смеси-FL ГМ кукуруза-скрин,**
	- **– 5\*(N+1) мкл ПЦР-буфера-С,**
	- **– 0,5\*(N+1) мкл полимеразы (TaqF).**
- 3. Перемешать **смесь** на вортексе, осадить кратковременным центрифугированием и внести по **15 мкл** в пробирки на 0,2 мл.
- 4. Используя наконечник с фильтром, в подготовленные пробирки добавить по **10 мкл ДНК** исследуемых образцов.

**ВНИМАНИЕ!** При добавлении проб ДНК, экстрагированных с помощью комплектов реагентов для проведения экстракции методом сорбции на силикагеле, необходимо избегать попадания сорбента в реакционную смесь.

- 5. Поставить **контрольные реакции амплификации**:
	- **а) отрицательный контроль (К–) –** внести в пробирку **10 мкл К–.**
	- **б) положительный контроль (К+)**  внести в пробирку **10 мкл К+ ГМ кукуруза-Flu**.
	- **в) отрицательный контроль экстракции (ОК)** внести в пробирку **10 мкл** пробы, выделенной из ОКО.

### <span id="page-14-0"></span>**Б. Проведение амплификации с детекцией в режиме «реального времени», анализ результатов**

Порядок работы с помощью приборов **Rotor-Gene 3000, Rotor-Gene 6000** (Corbett Research, Австралия) и **Rotor-Gene Q** (QIAGEN, Германия) смотрите в **Приложении 1**.

Порядок работы с помощью приборов **iCycler iQ5** и **iCycler iQ** (Bio-Rad, США) смотрите в **Приложении 2**.

Порядок работы с помощью прибора **«ДТ-96», «ДТпрайм»** (ООО «НПО ДНК-Технология», Россия) смотрите в **Приложении 3.**

Порядок работы с помощью прибора прибора **«АНК-16»/«АНК-32»** (ЗАО «Синтол», Россия) смотрите в **Приложении 4**.

#### <span id="page-14-1"></span>**В. Интерпретация результатов**

Анализируют кривые накопления флуоресцентного сигнала по 3 каналам:

Таблица 2

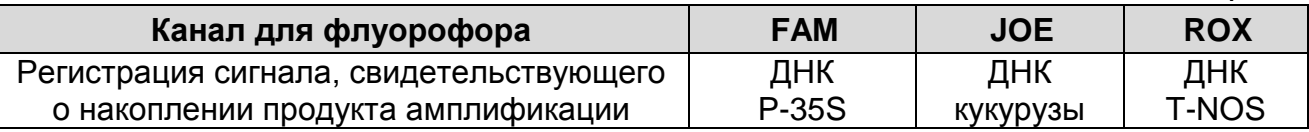

Результаты интерпретируются на основании наличия (или отсутствия) пересечения кривой флуоресценции с установленной на соответствующем уровне пороговой линией (что соответствует наличию (или отсутствию) значения порогового цикла *Ct* в соответствующей графе в таблице результатов). Результаты интерпретируются в соответствии с табл. 3.

Таблица 3

### **Интерпретация результатов ПЦР-исследования**

| Канал для<br>флуорофора | Значение порогового цикла         | Результат                                   |
|-------------------------|-----------------------------------|---------------------------------------------|
| <b>JOE</b>              | Определено значение <i>Ct</i> ≤35 | Обнаружена ДНК кукурузы                     |
|                         | Значение $Ct > 35$                | Низкое содержание ДНК кукурузы              |
|                         | Значение <i>Ct</i> отсутствует    | ДНК кукурузы НЕ обнаружена                  |
| <b>FAM</b>              | Определено значение Ct            | Обнаружена ДНК Р-35S                        |
|                         | Значение <i>Ct</i> отсутствует    | <b>ДНК P-35S</b> НЕ обнаружена <sup>3</sup> |
| <b>ROX</b>              | Определено значение Ct            | Обнаружена ДНК T-NOS                        |
|                         | Значение <i>Ct</i> отсутствует    | ДНК T-NOS НЕ обнаружена <sup>3</sup>        |

<sup>3</sup> При значении *Ct* по каналу для флуорофора JOE **≤ 35**

 $\overline{a}$ 

**Форма 1: REF** R-G4(RG,iQ,Dt,Ank), **REF** G-2851-1 / **VER** 21.04.20 / стр. 15 из 39

- 1. В образце обнаружена ДНК кукурузы (ЭК), если в таблице результатов по каналу **JOE/Yellow/Hex/R6G** для него определено значение порогового цикла *Ct* ≤ 35;
- 2. В образце обнаружен энхансер и/или промотор 35S, если в таблице результатов по каналу **FAM/Green** для него определено значение порогового цикла *Ct*;
- 3. В образце обнаружен терминатор NOS, если в таблице результатов по каналу **ROX/Orange** для него определено значение порогового цикла *Ct*;
- 4. Результат анализа считается **невалидным**, если для данного образца не определено (отсутствует) или превышает 35 значение порогового цикла *Ct* по каналу для флуорофора JOE. В этом случае требуется повторное проведение анализа данной пробы, начиная с экстракции ДНК. При этом экстракция проводится с добавлением ...<br>экзогенного контроля ВКО STI-87 для контроля качества полученного препарата ДНК с помощью набора реагентов<br>«АмплиСенс® Плант-контроль-FL». При повторном Плант-контроль-FL». При повторном получении аналогичного результата по каналу для флуорофора JOE и приемлемом качестве ДНК (см. инструкцию по применению набора реагентов «АмплиСенс® Плант-контроль-FL»), образец считать не подлежащим анализу из-за отсутствия или низкого содержания в нем ДНК кукурузы.

**Внимание!** В таких образцах присутствие *Ct* по каналам для флуорофоров FAM и/или ROX может обозначать присутствие в образце ГМИ не кукурузного происхождения или другого источника маркеров **P-35S** и/или **T-NOS**.

**Результат ПЦР-исследования считается достоверным, если получены правильные результаты для положительного и отрицательного контролей амплификации и отрицательного контроля экстракции ДНК, в соответствии с таблицей оценки результатов контрольных реакций (табл. 4).**

Таблица 4

### **Результаты для контролей различных этапов ПЦР-исследования**

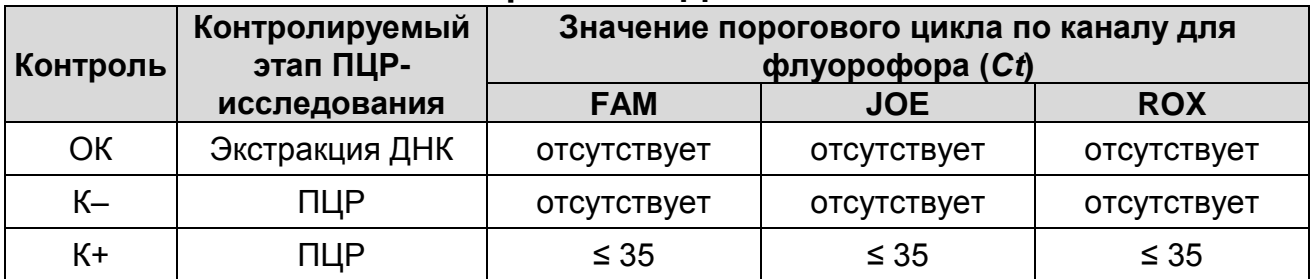

#### **Возможные ошибки:**

- 1. Для положительного контроля ПЦР (К+) значение порогового цикла (*Сt*) по любому из указанных каналов для флуорофоров (см. таблицу 4) отсутствует или превышает граничное значение. Необходимо повторить амплификацию и детекцию для всех образцов, в которых не обнаружена специфическая ДНК.
- 2. Для отрицательного контроля экстракции ДНК (ОК) по любому из указанных каналов для флуорофоров (см. табл. 4) определено значение порогового цикла (*Сt*). Вероятна контаминация лаборатории продуктами амплификации или контаминация реагентов, исследуемых образцов на каком-либо этапе ПЦР-исследования. Необходимо предпринять меры по выявлению и ликвидации источника контаминации и повторить амплификацию и детекцию для всех образцов, в которых обнаружена специфическая ДНК, начиная с этапа экстракции ДНК.
- 3. Для отрицательного контроля ПЦР (К–) по любому из указанных каналов для флуорофоров (см. табл. 4) определено значение порогового цикла (*Сt*). Вероятна контаминация лаборатории продуктами амплификации или контаминация реагентов, исследуемых образцов на какомлибо этапе ПЦР-исследования. Необходимо предпринять меры по выявлению и ликвидации источника контаминации и повторить амплификацию и детекцию для всех образцов, в которых обнаружена специфическая ДНК.

# <span id="page-17-0"></span>**СРОК ГОДНОСТИ, УСЛОВИЯ ТРАНСПОРТИРОВАНИЯ И ХРАНЕНИЯ**

**Срок годности.** 15 мес. Набор реагентов с истекшим сроком годности применению не подлежит. Срок годности вскрытых реагентов соответствует сроку годности, указанному на этикетках для невскрытых реагентов, если в инструкции не указано иное.

**Транспортирование.** Набор реагентов транспортировать при температуре от 2 до 8 °С не более 5 сут. в термоконтейнерах, содержащих хладоэлементы, всеми видами крытых транспортных средств.

**Хранение.** Комплект реагентов «ПЦР-комплект» вариант FRT-50 F (кроме ПЦР-смеси-FL ГМ кукуруза-скрин, ПЦР-буфера-С и полимеразы (TaqF)) хранить в холодильной камере при температуре от 2 до 8 °С. ПЦР-смесь-FL ГМ кукуруза-скрин, ПЦР-буфер-С и полимеразу (TaqF) хранить в морозильной камере при температуре от минус 24 до минус 16 °С. ПЦРсмесь-FL ГМ кукуруза-скрин хранить в защищенном от света месте.

Холодильные и морозильные камеры должны обеспечивать регламентированный температурный режим.

# <span id="page-17-1"></span>**ГАРАНТИЙНЫЕ ОБЯЗАТЕЛЬСТВА ИЗГОТОВИТЕЛЯ**

Изготовитель гарантирует соответствие основных параметров и характеристик набора реагентов требованиям, указанным в технической и эксплуатационной документации, в течение указанного срока годности при соблюдении всех условий транспортирования, хранения и применения.

Рекламации на качество набора реагентов направлять по адресу 111123, г. Москва, ул. Новогиреевская, дом 3А, e-mail: obtk@pcr.ru<sup>4</sup>.

l

 $4$  Отзывы и предложения о продукции «АмплиСенс» вы можете оставить, заполнив анкету потребителя на сайте: [www.amplisens.ru.](http://www.amplisens.ru/)

# <span id="page-18-0"></span>**СИМВОЛЫ, ИСПОЛЬЗУЕМЫЕ В ПЕЧАТНОЙ ПРОДУКЦИИ**

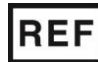

Номер по каталогу

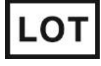

Код партии

**RUO** 

Только для исследовательских и иных немедицинских целей

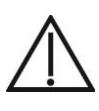

Осторожно! Обратитесь к инструкции по применению Содержимого достаточно для проведения nколичества тестов

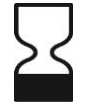

Использовать до

Обратитесь к инструкции по применению

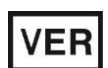

Дата изменения

Температурный диапазон

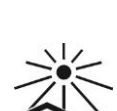

Не допускать воздействия солнечного света

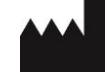

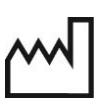

Изготовитель Дата изготовления

### <span id="page-19-0"></span>**ПРИЛОЖЕНИЕ 1**

**ПРОВЕДЕНИЕ АМПЛИФИКАЦИИ И АНАЛИЗ РЕЗУЛЬТАТОВ С ПОМОЩЬЮ ПРИБОРОВ Rotor-Gene 3000/6000 (Corbett Research, Австралия) и Rotor-Gene Q (QIAGEN GmbH («Киаген ГмбХ»), Германия)**

**ВНИМАНИЕ!** Программирование амплификатора и анализ результатов, полученных в программном обеспечении амплификатора, могут быть выполнены автоматически с помощью Программного обеспечения FRT Manager («ИнтерЛабСервис», Россия). Для работы следует использовать программу FRT Manager версии 2.0 или выше. **Для ознакомления со всеми возможностями ПО FRT Manager рекомендуем прочитать полное руководство пользователя. Данное руководство располагается в меню «Помощь» вкладки «Проведение анализа» ПО FRT Manager.**

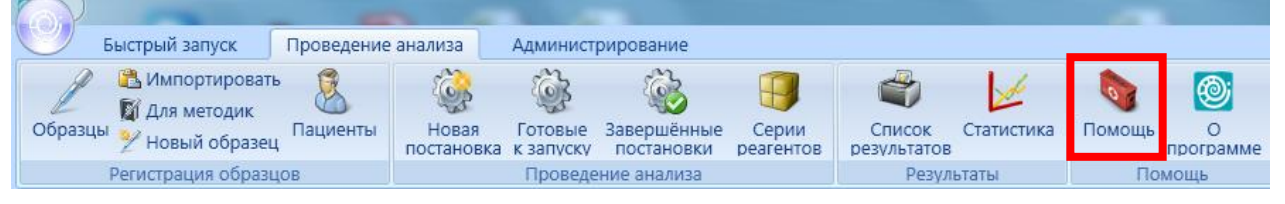

См. также Методические Рекомендации по проведению амплификации и анализу результатов при помощи программного обеспечения FRT Manager («ИнтерЛабСервис», Россия).

Для работы с прибором Rotor-Gene 3000 следует использовать программу Rotor-Gene версии 6, с прибором Rotor-Gene 6000 и Rotor-Gene Q – программу Rotor-Gene 6000 версии 1.7 (build 67) или выше.

**Далее по тексту термины, соответствующие разным версиям приборов и программного обеспечения, указаны в следующем порядке: для прибора Rotor**-**Gene 3000 / для англоязычной версии программы Rotor**-**Gene 6000/Q / для русскоязычной версии программы Rotor**-**Gene 6000/Q.**

### **Проведение амплификации с детекцией флуоресцентного сигнала**

- 1. Включить прибор, запустить программу Rotor-Gene.
- 2. Поместить подготовленные для проведения ПЦР пробирки в ротор амплификатора, начиная с ячейки номер 1 (ячейки ротора пронумерованы, эти номера используются в

дальнейшем для программирования положения проб в амплификаторе), установить ротор в прибор, закрыть крышку.

**ВНИМАНИЕ!** Лунка 1 обязательно должна быть заполнена какой-либо исследуемой пробиркой (*не пустой*)*.*

- 3. Запрограммировать прибор согласно инструкции изготовителя прибора.
- 4. Нажать кнопку *New/Новый* в основном меню программы. Для создания шаблона в открывшемся окне *New Run/Новый тест* следует выбрать вкладку *Advanced/Детальный мастер*.
- 5. Во вкладке выбрать шаблон запуска эксперимента *TwoStep/Hidrolysis Probes/Двухшаговый цикл*. Нажать кнопку *New/Новый*.
- 6. В открывшемся окне выбрать ротор на 36 лунок *36-Well Rotor/36-луночный ротор* и поставить галочку напротив позиции *No Domed 0,2ml Tubes / Locking Ring Attached/Кольцо закреплено*. Нажать кнопку *Next/Далее*.
- 7. В открывшемся окне задать оператора и выбрать объем реакционной смеси: *Reaction volume/Объем реакции* – **25 мкл.** Установить галочку напротив позиции *15 µl oil layer volume/15 μL с добав. воска.* Нажать кнопку *Next/Далее.*
- 8. В окне *New Run Wizard/Мастер Нового Теста* необходимо задать температурный профиль эксперимента. Для этого нажать кнопку *Edit profile/Редактор профиля* и задать программу амплификации:

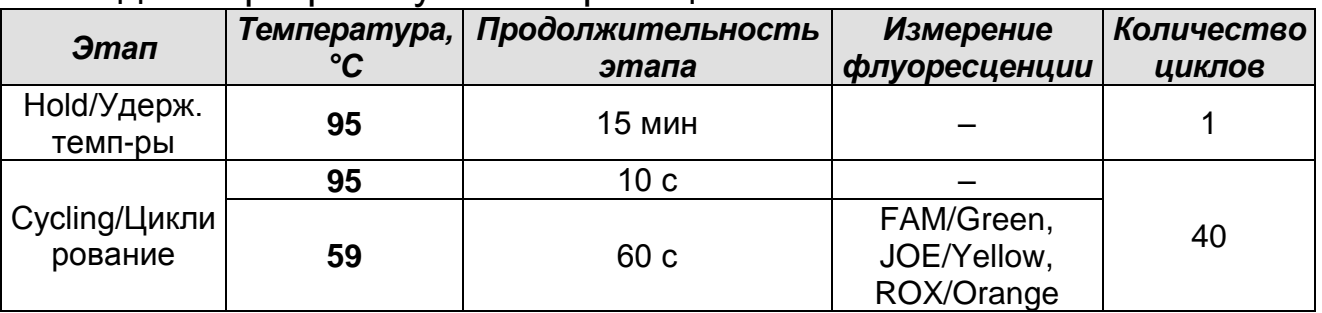

- 9. Нажать дважды кнопку *OK/Да*.
- 10.В окне *New Run Wizard/Мастер Нового Теста* нажать кнопку *Calibrate/Gain Optimisation…/Опт.уровня сигн***.** В открывшемся окне *Auto Gain Calibration Setup/Автооптимизация уровня сигнала* нажать кнопку *Calibrate Acquiring/Optimise Acquiring/Опт. Детек-мых*, пометить

галочкой бокс в строке *Perform Calibration Before 1st* Acquisition/Perform Optimisation Before *Acquisition/Выполнить оптимизацию при 1-м шаге детекции*. Для всех красителей нужно указать в графе *Min Reading/Миним. Сигнал* значение **5**, а в графе *Max Reading/Максим. Сигнал* значение **10.** В графе *Tube position/Позиция Пробирки* указан номер пробирки, по которой будет автоматически выбран параметр *gain/усиление сигнала*, по умолчанию это 1-я пробирка в роторе. Поэтому в 1-ой позиции в роторе должна ставиться пробирка с реакционной смесью. Закрыть окно *Auto Gain Calibration Setup/Авто-оптимизация уровня сигнала*, нажав кнопку *Close/Закрыть*.

- 11.Нажать кнопку *Next/Далее*, запустить амплификацию кнопкой *Start run/Старт*.
- 12.Дать название эксперимента и сохранить его на диске (в этом файле будут автоматически сохранены результаты данного эксперимента).

В процессе работы амплификатора или по окончании его работы необходимо запрограммировать положение пробирок в роторе. Для этого надо использовать кнопку *Edit samples/Правка образцов* (в нижней правой части основного окна). Все исследуемые образцы и контроли обозначить как *Unknown/Образец*.

### **Анализ результатов**

Анализ результатов амплификации (канал FAM/Green):

- 1. Нажать в меню кнопку *Analysis/Анализ*, выбрать режим анализа *Quantitation/Количественный*, нажать кнопку *Cycling A. FAM/Cycling A. Green***,** *Show/Показать***.**
- 2. Выбрать линейную шкалу графического изображения результатов, нажав кнопку *Linear scale/Линейная шкала***,** в нижней части окна справа (если эта шкала активна по умолчанию, вместо кнопки *Linear scale/Линейная шкала* видна кнопка *Log scale/Лог.шкала*).
- 3. Отменить автоматический выбор уровня пороговой линии *Threshold/Порог*.
- 4. В меню основного окна *Quantitation analysis/Количественный анализ* должна быть

активирована кнопка *Dynamic tube/Динамич.фон* и *Slope Correct/Коррек. уклона*.

- 5. В меню *CT Calculation/Вычисление CT* (в правой части окна) выставить уровень пороговой линии *Threshold/Порог* = **0.05**.
- 6. Выбрать параметр *More settings/Outlier Removal/Устранение выбросов* и установите значение порога отрицательных проб (*NTC threshold/Порог Фона – ПФ (NTC))* равным **10 %.**
- 7. В меню *Eliminate cycles before:/Исключить циклы до:* (в правой части окна) выставить *– 10.*
- 8. В таблице результатов (окно *Quant. Results/Количественные Результаты*) появятся значения *Ct*.

Анализ результатов по каналам JOE/Yellow, ROX/Orange провести аналогично анализу результатов по каналу FAM/Green в соответствии с настройками, указанными в таблице ниже.

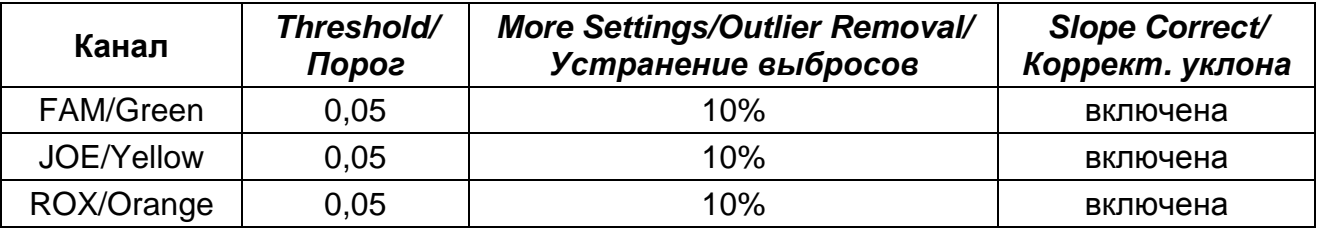

# <span id="page-23-0"></span>**ПРИЛОЖЕНИЕ 2**

**ПРОВЕДЕНИЕ АМПЛИФИКАЦИИ И АНАЛИЗ РЕЗУЛЬТАТОВ С ПОМОЩЬЮ ПРИБОРОВ iCycler iQ и iCycler iQ5 (Bio-Rad Laboratories, Inc. («Био-Рад Лабораториз, Инк.»), США) Проведение амплификации с детекцией флуоресцентного сигнала**

- 1. Включить прибор и блок питания оптической части прибора. Проводить измерения не менее, чем через 30 мин после включения оптической части прибора.
- 2. Открыть программу iCycler.
- 3. Задать схему планшета расположение пробирок в модуле и измерение флуоресцентного сигнала во всех пробирках:
	- Для прибора **iCycler iQ5** в окне *Selected Plate Setup* модуля *Workshop* нажать кнопку *Create New* или *Edit*. Редактировать схему планшета в режиме *Whole Plate loading*. В опции *Select and load Fluorophores* задать измерение флуоресцентного сигнала во всех пробирках по каналам **FAM, JOE**, **ROX.** Задать объем реакции *(Sample Volume)* 25 мкл, тип крышек *(Seal Type): Domed Cap,* тип пробирок *(Vessel Type): Tubes.* Сохранить заданную схему планшета, нажав кнопку *Save&Exit Plate Editing*.
	- Для прибора **iCycler iQ** отредактировать схему планшета в окне *Edit Plate Setup* модуля *Workshop.* Для этого в опции *Samples: Whole Plate Loading* задать схему расположения образцов в реакционном модуле и указать имя каждой пробы в окне *Sample Identifier*. В опции *Select and load Fluorophores* задать измерение флуоресцентного сигнала во всех пробирках по каналам **FAM-490, JOE-530**, **ROX-575.** Сохранить схему планшета, задав имя файла в окне *Plate Setup Filename* (с расширением .pts) и нажав кнопку *Save this plate setup* (в верхней части экрана). Можно редактировать уже использованный ранее *Plate Setup*, для этого в окне *Library* открыть *View Plate Setup*, выбрать нужный *Plate Setup* (файл с расширением .pts) и нажать кнопку *Edit* справа. Отредактированный файл нужно также сохранить перед использованием. Назначить использование данной

схемы планшета, нажав кнопку *Run with selected protocol*.

4. Задать программу амплификации:

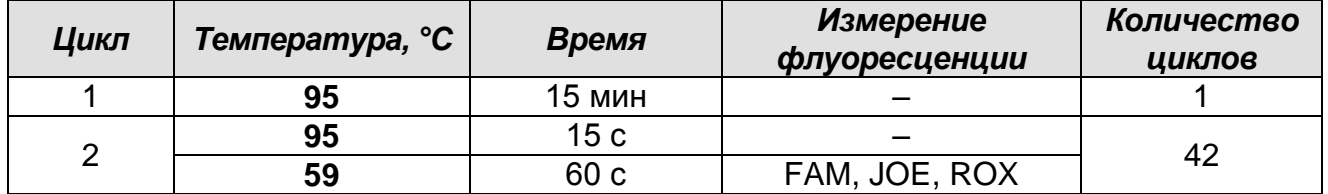

- Для прибора **iCycler iQ5** в окне *Selected Protocol* модуля *Workshop* нажать кнопку *Create New* или *Edit*. Задать параметры амплификации и сохранить протокол, нажав кнопку *Save&Exit Protocol Editing*. При последующих постановках можно выбрать файл с этой программой в блоке *Protocol* (по умолчанию файлы протоколов сохраняются в папке *Users*).
- Для прибора **iCycler iQ** выбрать опцию *Edit Protocol* модуля *Workshop.* Задать параметры амплификации (количество циклов, время и температуру циклирования), а в окне справа указать шаг считывания флуоресцентного сигнала: *Cycle 2 – Step 2*. Сохранить протокол, задав имя файла в окне *Protocol Filename* (Х.tmo) и нажав кнопку *Save this protocol* (в верхней части экрана). При последующих постановках можно выбрать файл с этой программой в закладке *View Protocol* в модуле *Library*. Выбрав или отредактировав нужную программу, назначить ее использование, нажав кнопку *Run with selected plate setup.*
- 5. Поместить предварительно подготовленные для проведения ПЦР пробирки в модуль в соответствии с заданной схемой.
- 6. Запустить выполнение выбранной программы с заданной схемой планшета.
	- Для прибора **iCycler iQ5** перед запуском выполнения программы следует проверить правильность выбранного протокола *(Selected Protocol*) и схемы планшета *(Selected Plate Setup)*. Для запуска нажать кнопку *Run*. Выбрать для измерения факторов лунок вариант *Collect Well Factors from Experimental Plate*. Нажать кнопку *Begin Run***,** дать название эксперимента (в этом файле будут

автоматически сохранены результаты данного эксперимента) и нажать *OK*.

- Для прибора **iCycler iQ** перед запуском выполнения программы в окне *Run Prep* следует проверить правильность выбранного имени протокола и схемы планшета. Выбрать для измерения факторов лунок вариант *Experimental Plate* в меню *Select well factor source*. Задать объем реакционной смеси в окне *Sample Volume* – 25 мкл. Для запуска нажать кнопку *Begin Run*, дать название эксперимента (в этом файле будут автоматически сохранены результаты данного эксперимента) и нажать *OK*.
- 7. После окончания программы приступить к анализу результатов.

#### **Анализ результатов**

- 1. Запустить программу и открыть файл с результатами эксперимента. Для этого:
	- Для прибора iCycler iQ5 выбрать нужный файл с данными анализа в окне *Data File* модуля *Workshop* и нажать кнопку *Analyze***.**
	- Для прибора iCycler iQ в модуле *Library* активировать окно **View Post-Run Data**. В окне *Data Files* выбрать нужный файл с данными анализа и нажать кнопку *Analyze Data*.
- 2. Анализ результатов проводить по каналам FAM, JOE, ROX. Результаты обрабатывать для каждого канала по отдельности, активируя кнопку с названием соответствующего флуорофора.
- 3. В режиме анализа данных *PCR Base Line Subtracted Curve Fit* (выбирается по умолчанию) поочередно для каждого канала установить пороговую линию, двигая ее курсором при нажатой левой кнопке мыши, на уровне **5-10 %** от максимального значения флуоресцентного сигнала образца **К+**. При этом пороговая линия должна пересекать только Sобразные кривые накопления сигнала положительных образцов и контролей на участке характерного экспоненциального подъема флуоресценции, переходящего в линейный подъем и не пересекать базовую линию.

Примечание – Чтобы выделить график образца «К+» (или другого желаемого образца) установить курсор в схеме планшета, либо в таблице результатов.

4. Нажать кнопку *PCR Quant* (iCycler iQ) или кнопку *Results* (iCycler iQ5) и вывести на экран таблицу результатов со значениями *Ct*.

### <span id="page-27-0"></span>**ПРИЛОЖЕНИЕ 3**

### **ПРОВЕДЕНИЕ АМПЛИФИКАЦИИ И АНАЛИЗ РЕЗУЛЬТАТОВ ПРИ ПОМОЩИ ПРИБОРА «ДТ-96», «ДТпрайм» (ООО «НПО ДНК-Технология», Россия)**

# **Проведение амплификации с детекцией флуоресцентного сигнала**

- 1. Включить прибор, запустить программу RealTime\_PCR v.7.3 или выше, запрограммировать прибор согласно инструкции изготовителя прибора. В стартовом окне необходимо выбрать существующего оператора или добавить нового оператора и выбрать режим *Работа с прибором.*
- 2. В диалоговом окне *Список приборов* выбрать необходимый прибор и нажать кнопку *Подключить*.
- 3. В меню *Тест* выбрать команду *Создать/Редактировать тест*, ввести название нового теста – например, «ГМскрининг» – и нажать кнопку *ОК*. В появившемся окне *Тест* задать следующие параметры:
	- **Тип – качественный.**
	- **Метод – Пороговый (***Ct***).**
	- **Пробирки –** отметить галочкой **образец, контроль +, контроль –.**
	- **Контроли: положительный (К+) – 1 , отрицательный (К–) – 1.**
	- **Объем рабочей смеси в пробирке – 25 мкл**.
	- *Флуорофоры* **Fam**  специфика**, Hex** (для версии программы v.7.3.2.2 и выше выбрать **R6G**) – ВК, **Rox** – специфика**.**
- 4. Задать программу амплификации. Для этого в окне *Тест* нажать кнопку *Создать новую программу*, задать параметры амплификации и сохранить шаблон, нажав кнопу *ОК*. Ввести имя файла, нажать кнопку *Сохранить*.

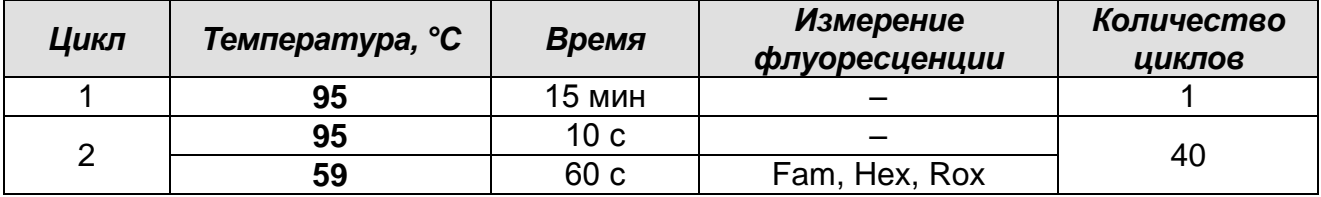

5. В окне *Тест* нажать кнопку *ОК*.

- 6. Выбрать вкладку *Протокол*. Нажать кнопку *Добавить тест* и в появившемся окне выбрать название «ГМскрининг», указать количество образцов и нажать *ОК*.
- 7. Присвоить имена образцам в графе *Идентификатор* появившейся таблицы. Указать расположение пробирок в рабочем блоке прибора, поставив галочку напротив функции *Свободное заполнение*, сняв предварительно галочку с функции *Автозаполнение*. Нажать кнопку *Применить*.
- 8. В открывшейся вкладке *Запуск программы амплификации,* указать *объем рабочей смеси* **– 25 мкл** и нажать кнопку *Запуск программы*.
- 9. Нажать кнопку *Открыть блок* и установить пробирки в строгом соответствии с указанным расположением пробирок в рабочем блоке прибора.

**ВНИМАНИЕ!** Следите за тем, чтобы на стенках пробирок не оставалось капель, так как падение капли в процессе амплификации может привести к сбою сигнала и усложнить анализ результатов. Не переворачивать пробирки (стрипы) при установке в прибор.

10.Последовательно нажать кнопки *Закрыть блок* и *Запуск программы*. Сохранить эксперимент. Поставить при необходимости галочку *Выключить прибор по завершении амплификации.*

### **Анализ результатов**

- 1. Открыть сохраненный файл с данными анализа.
- 2. Указать в выпадающем списке *Тип анализа*: *Ct(Cp) для всех каналов (Мультиплекс* для версии программы v.7.5. и выше)
- 3. Указать в выпадающем списке *Метод*: *Пороговый (Сt)*.
- 4. Нажать кнопку *Изменить параметры анализа* и выставить:
	- *Критерий положительного результата ПЦР* **90 %**,
	- *Величина Threshold*  **10 StD** *на участке линейного фитирования*
	- *Критерии достоверности результата***:** поставить галочку, *нижняя граница/порог положительного результата* **– 10 %,** *верхняя граница/порог нормализации данных* **– 10 %.**
- *Нормализация данных* не использовать (по умолчанию галочка в соответствующем окне отсутствует). Нажать кнопку *Применить*.
- 5. Отключить *Фитирование* (сглаживание) данных при помощи кнопки *Ф* (отжать кнопку).
- 6. Для каждого канала проверить правильность автоматического выбора пороговой линии. Пороговая линия (*Threshold*) должна пересекать только S-образные (сигмообразные) кривые накопления сигнала положительных образцов и контролей на участке характерного экспоненциального подъема флуоресценции, переходящего в линейный подъем и не пересекать базовую линию. В случае если это не так, необходимо установить пороговую линию вручную на уровне **5-10 %** от максимального уровня флуоресценции, полученного для образца **К+** в последнем цикле амплификации.

### <span id="page-30-0"></span>**ПРИЛОЖЕНИЕ 4**

# **ПРОВЕДЕНИЕ АМПЛИФИКАЦИИ И АНАЛИЗ РЕЗУЛЬТАТОВ ПРИ ИСПОЛЬЗОВАНИИ ПРИБОРОВ «АНК-16» и «АНК-32» (ЗАО «Синтол», Россия)**

- 1. Включить прибор в соответствии с инструкцией по эксплуатации. Запустить программу *ПЦР*. Нажать клавишу *Активация* для прогрева крышки прибора. Время прогрева прибора составляет 15-20 минут. Запрограммировать прибор согласно инструкции изготовителя прибора.
- 2. Выбрать пункт меню *Циклический*. В появившемся окне при нажатой (неактивной) кнопке *Редактировать таблицу* задать программу амплификации:

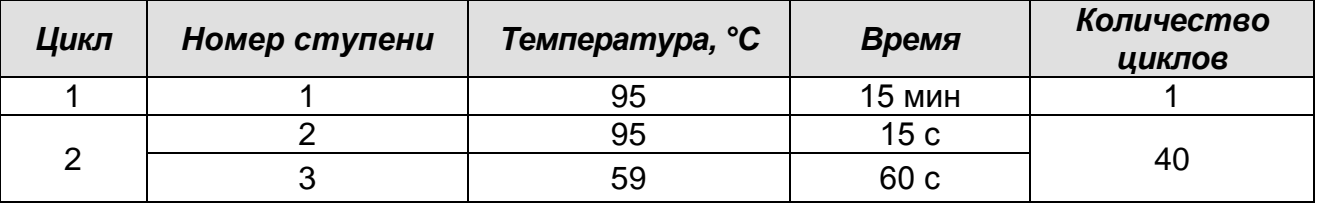

- 3. Температура и время каждого шага/ступени амплификации устанавливаются в нижней половине окна, с помощью клавиатуры или бегунков. После установки каждого значения необходимо нажать кнопку *Заменить*. Для изменения количества шагов используются кнопки *Добавить*, *Удалить* и *Вставить*.
- 4. Для установки количества циклов в окне *Циклический* нажать кнопку *Установить параметры циклов*. В появившемся окне установить следующие значения *Начало* – **шаг 2,** *Конец* – **шаг 3,** *Количество циклов* – **40** и нажать кнопку *Применить.*
- 5. В том же окне *(Циклический*) нажать кнопку *Красители* и в появившемся списке отметить используемый канал детекции **(FAM, R6G, ROX**), затем нажать *ОК*.
- 6. Для сохранения программы амплификации в окне *Циклический* выбрать *Сохранить*. В открывшемся окне выбрать *Создать пользователя* или выбрать пользователя из списка в левом верхнем углу. При создании пользователя задать имя пользователя и нажать *ОК*. Отметив в списке имя пользователя, нажать *Сохранить*. В

появившемся окне ввести название программы (метода) и нажать *ОК*.

#### Запуск амплификации

- 1. Для запуска ранее созданной программы в окне **Циклический** выбрать Загрузить, далее соответствующего пользователя в левой части окна и название программы (метода) в правой, далее нажать *Загрузить*.
- 2. В окне *Циклический* нажать кнопку *Сведения об образцах*. Задать названия образцов, используя строку ввода в правой части и кнопку *Задать* (над строкой ввода). С помощью функции *Кратность* можно указать число повторов одного образца (не более 3-х) для автоматического заполнения строк таблицы одноименными названиями. Тип всех образцов (список в правом верхнем углу) указывается, как *ИО* (испытуемый образец); этот тип образцов используется по умолчанию. Необходимо задать названия образцов для каждого используемого канала в отдельности, переключая вкладки каналов слева вверху окна. Доступна функция копирования и вставки списка образцов, заданного для одного канала на другие каналы (список копируется целиком, выделение не предусмотрено). После заполнения таблицы нажать *ОК*.
- 3. Открыть крышку прибора и установить пробирки с выпуклыми крышками в соответствующие ячейки, закрыть и завинтить крышку.

**ВНИМАНИЕ! Следите за тем, чтобы на стенках пробирок не оставалось капель, так как падение капли в процессе амплификации может привести к сбою сигнала и усложнить анализ результатов. Не переворачивайте пробирки (стрипы) при установке в прибор.**

- 4. Проверить правильность заданной программы и нажать *Старт* для запуска теста.
- 5. При появлении окна *Проверка времени измерения*, выбрать *2*, нажать *OK*. После этого программа амплификации начнёт выполняться.
- 6. После завершения амплификации перейти к анализу результатов.

#### **Анализ результатов**

1. В меню *Настройки* выбрать пункт *Расчет*. В открывшемся окне установить следующие значения параметров:

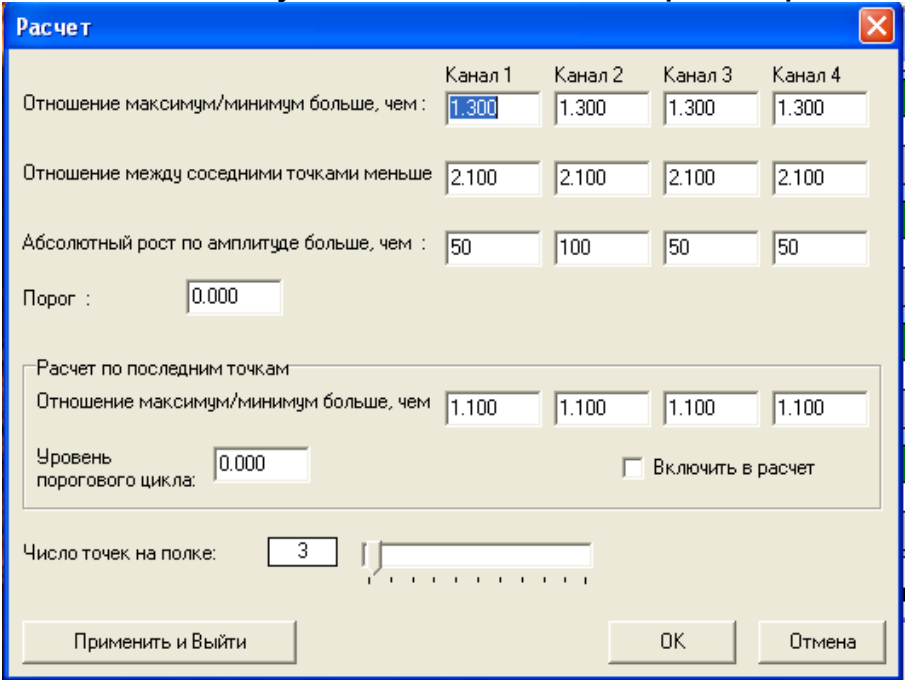

После установки параметров нажать *OK.* Данные установки сохранятся при следующем запуске программы *ПЦР*.

2. Нажать кнопку *Просмотр*. В правой части окна выбрать год и месяц данной постановки, ниже из списка выбрать имя искомого файла результатов.

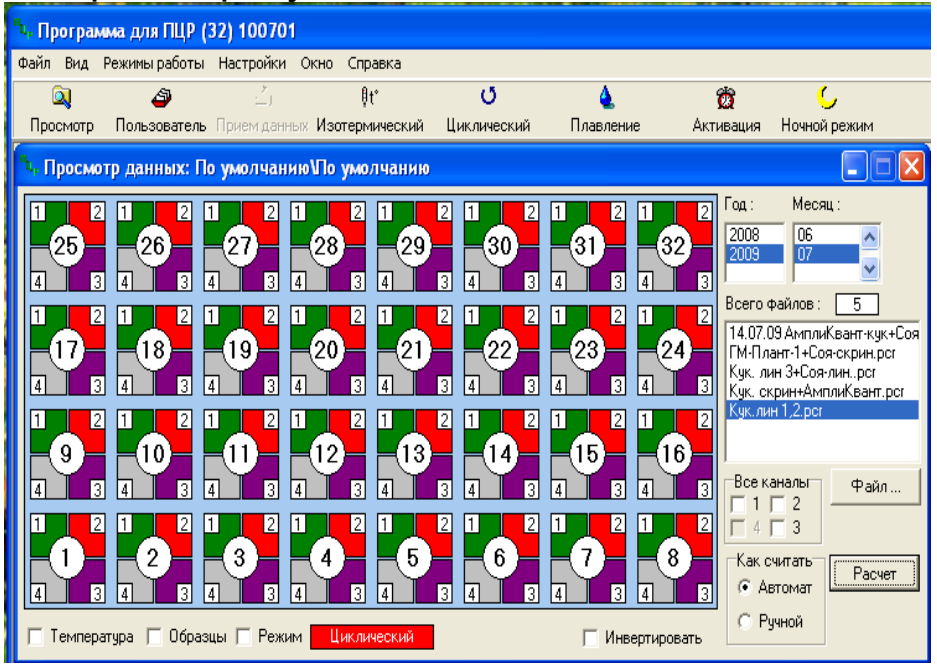

3. В окне *Просмотр данных* отметить галочкой пункт *Режим*. В появившемся окне в пункте *Номер ступени для расчета* выставить значение *3* (если выставлено другое значение).

**Форма 1: REF** R-G4(RG,iQ,Dt,Ank), **REF** G-2851-1 / **VER** 21.04.20 / стр. 33 из 39

#### Закрыть окно *Режим*.

4. В окне *Просмотр данных* выставить режим *Автомат*, если он не выбран, далее нажать кнопку *Расчет*. Появится окно с нормированными графиками и значениями пороговых циклов для всех ячеек по всем использованным каналам детекции. Для перехода на другую страницу нажать на кнопку с цифрой (соответствующей номеру первой показываемой в списке образцов ячейки) в верхнем правом углу окна.

#### **Лист вносимых изменений**

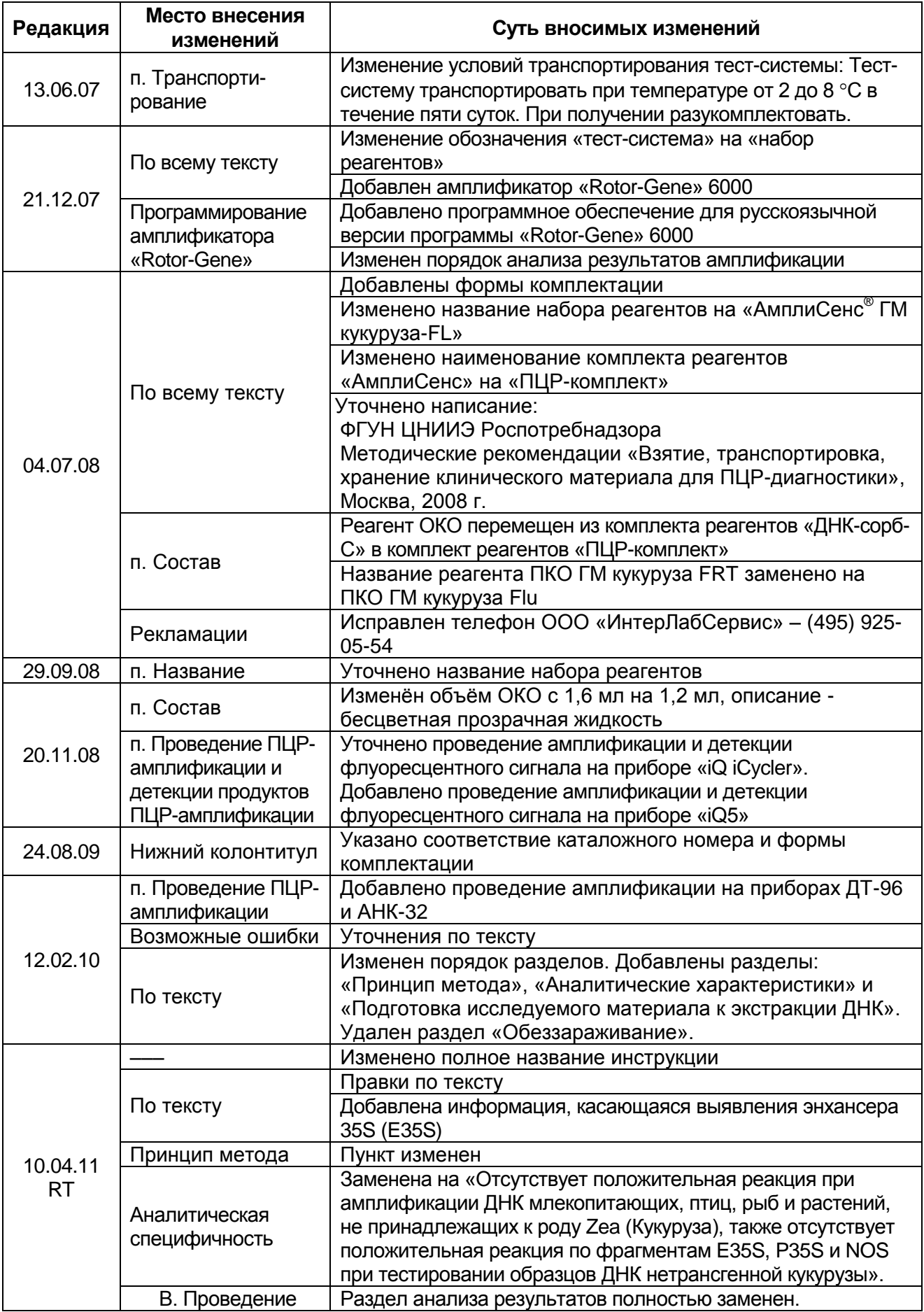

**Форма 1: REF** R-G4(RG,iQ,Dt,Ank), **REF** G-2851-1 / **VER** 21.04.20 / стр. 35 из 39

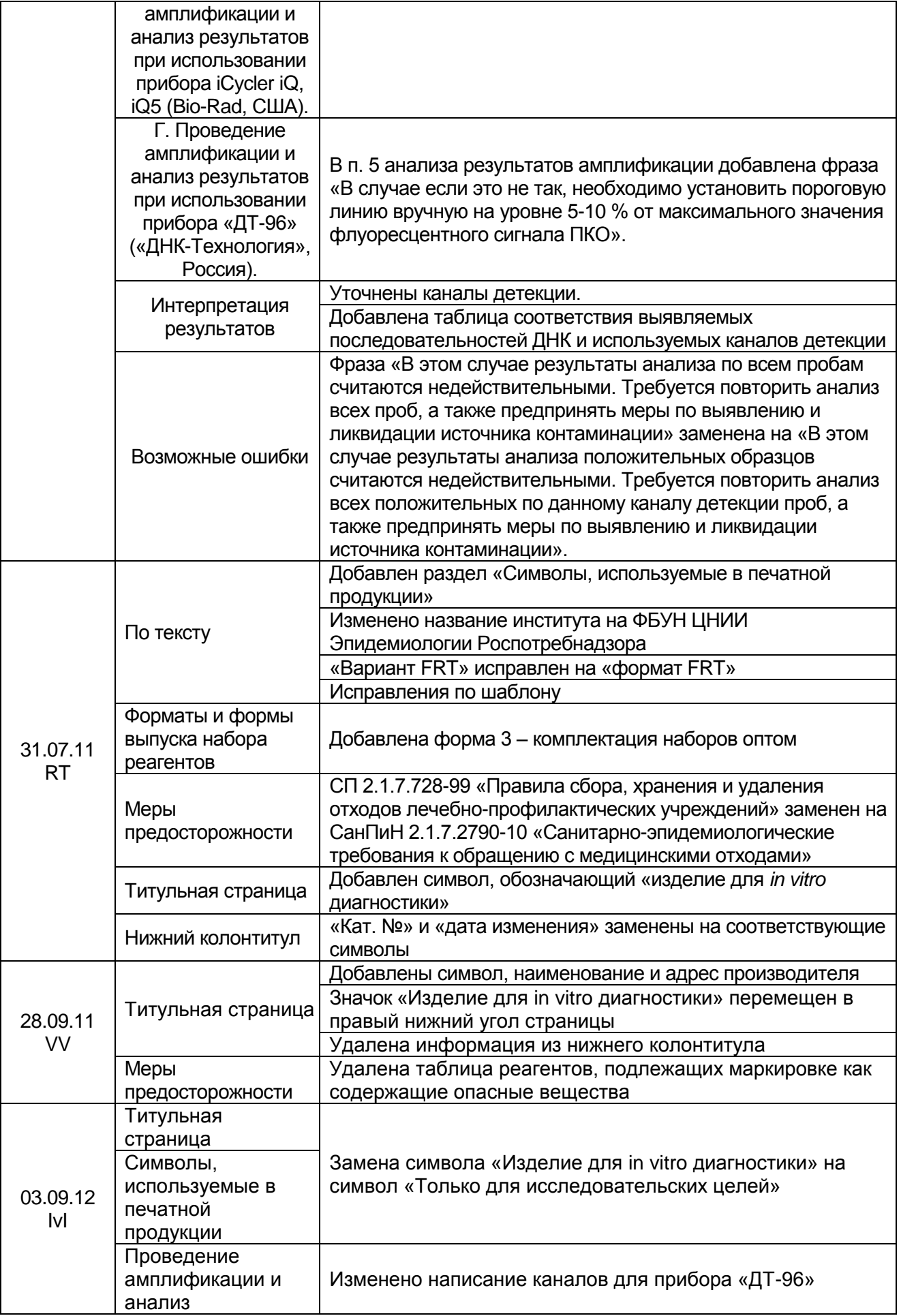

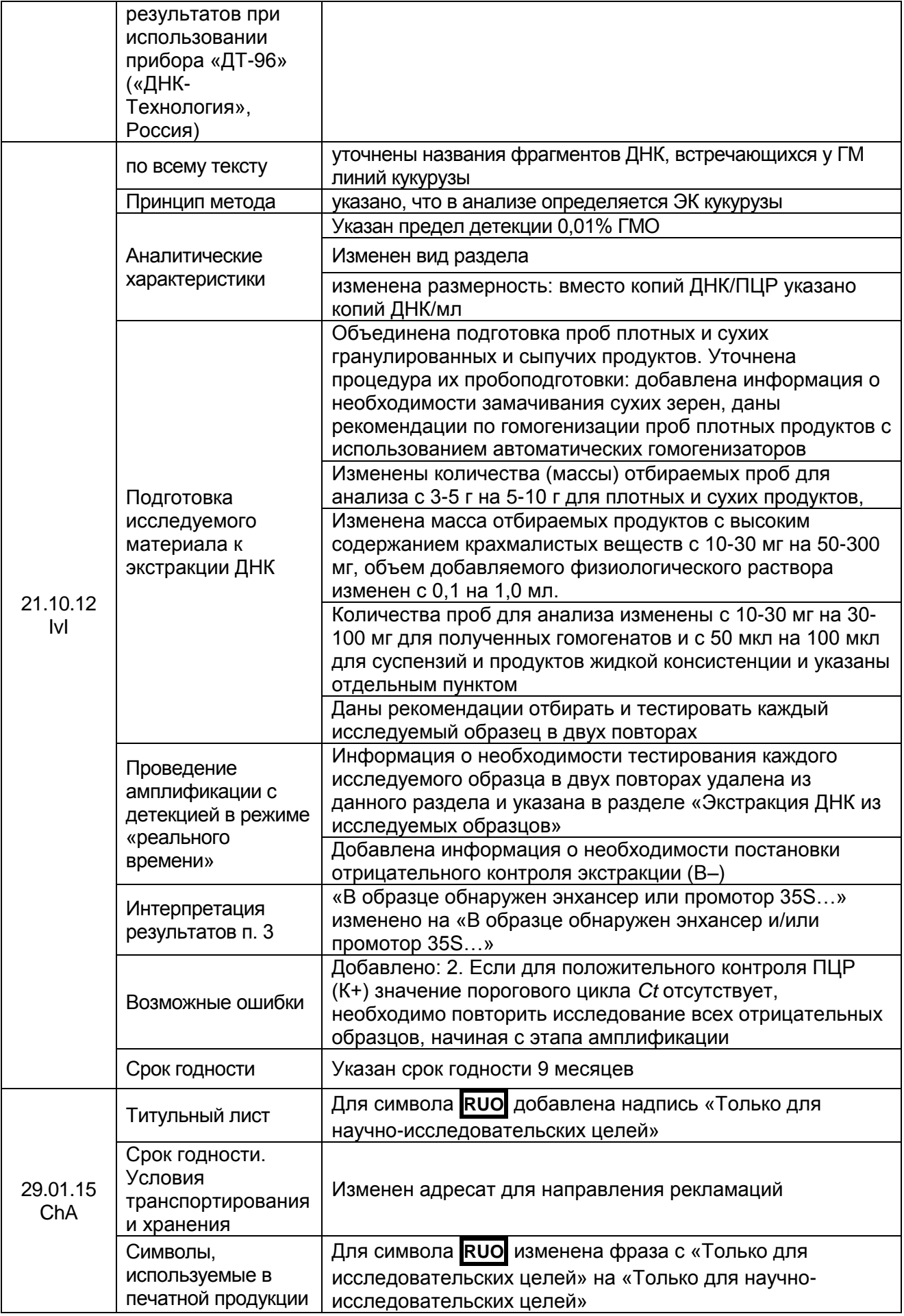

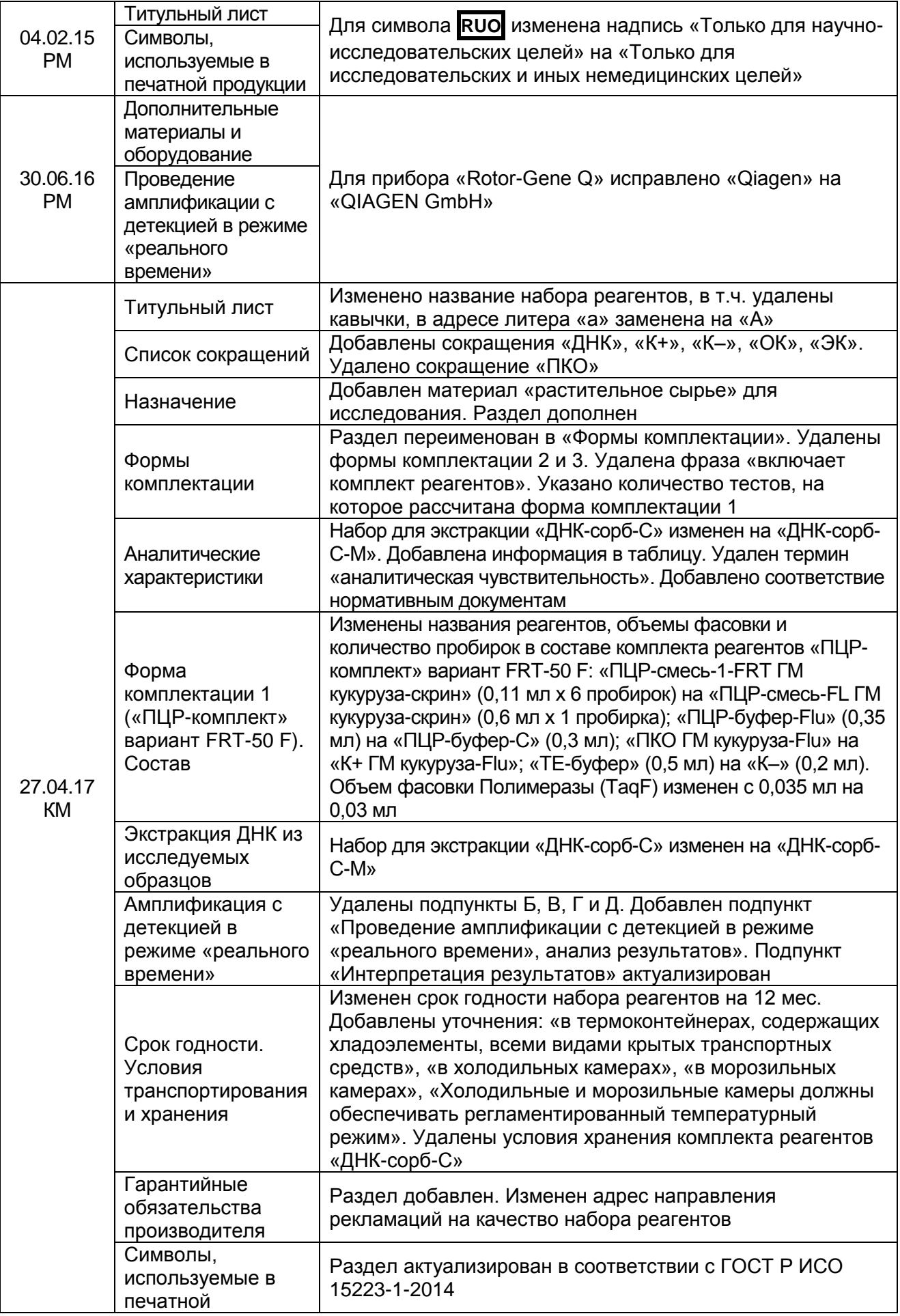

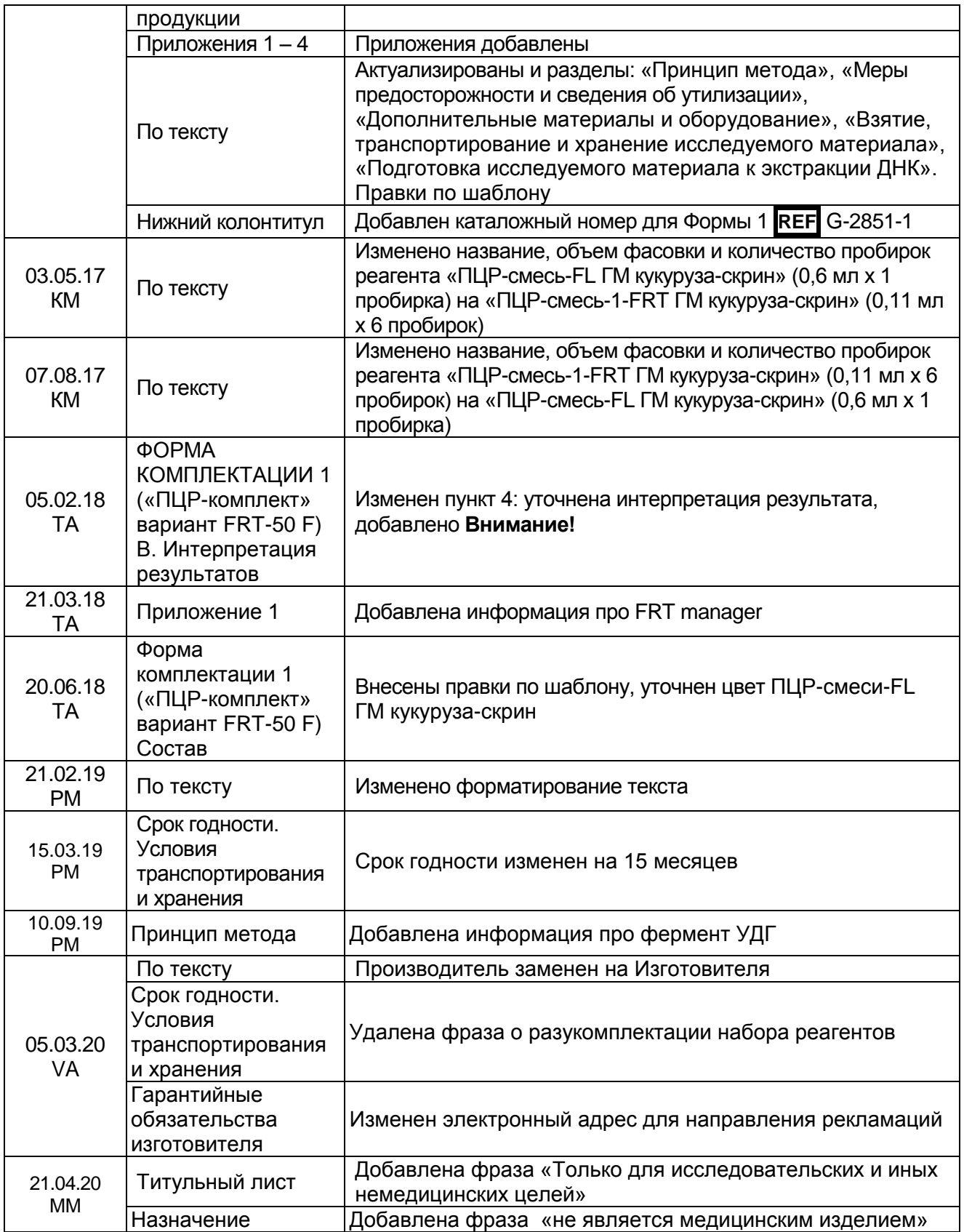